## Neustart der IP-Telefone der Serien SPA300 und SPA500  $\overline{\phantom{a}}$

## Ziele

In diesem Artikel wird beschrieben, wie IP-Telefone der Serien SPA300 und SPA500 neu gestartet werden.

HINWEIS: Das IP-Telefon sollte nur dann neu gestartet, neu gestartet oder zurückgesetzt werden, wenn Sie vom Administrator des Telefons dazu aufgefordert werden, da dies die Funktion des Telefons beeinträchtigen kann. Dies liegt daran, dass die Konfiguration des Telefons beim erneuten Laden der Konfigurationsdatei geändert werden kann, die alle Aktualisierungen und Änderungen für Telefone enthält.

## Anwendbare Geräte

·Serie SPA 300 · Serie SPA 500

## Neustarten des IP-Telefons

Schritt 1: Drücken Sie die Setup-Taste auf der Tastatur.

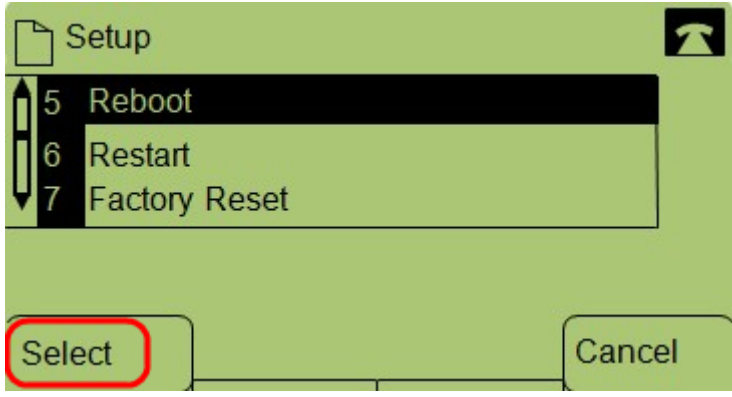

Schritt 2: Navigieren Sie zu Neustart, und drücken Sie Auswahl oder, drücken Sie 5.

Schritt 3: Um den Neustart abzuschließen, drücken Sie in der Bestätigungsmeldung OK oder um die Nachricht zu schließen, ohne das Telefon neu zu starten, drücken Sie Abbrechen.